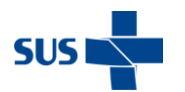

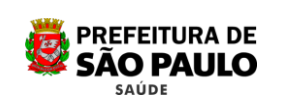

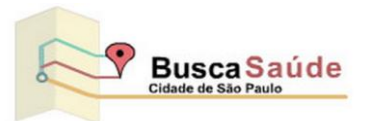

# Guia prático do usuário

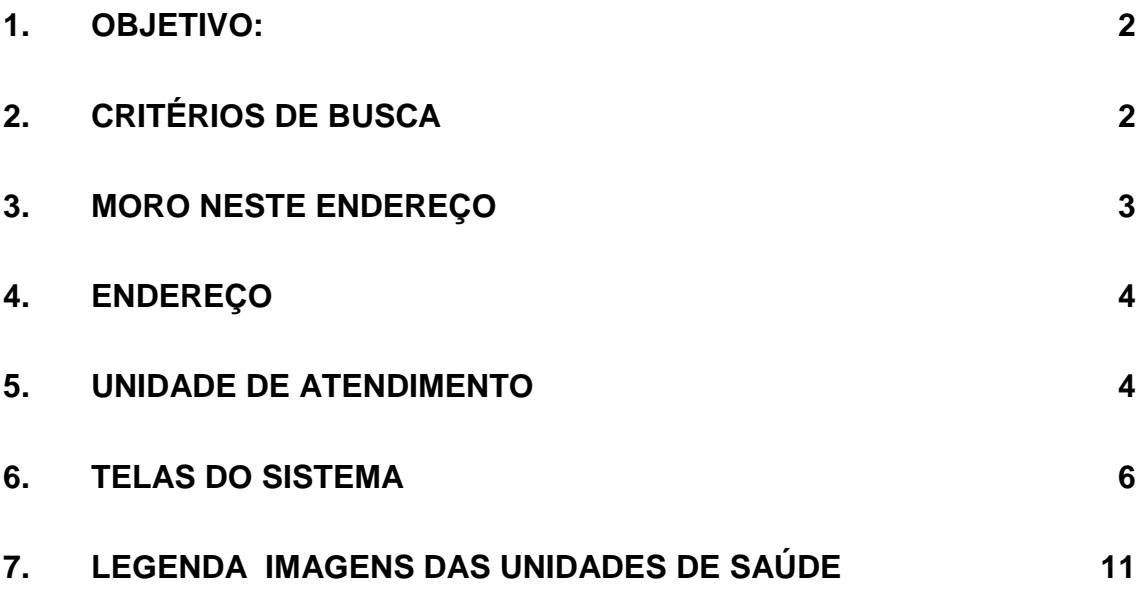

\_\_\_\_\_\_\_\_\_\_\_\_\_\_\_\_\_\_\_\_\_\_\_\_\_\_\_\_\_\_\_\_\_\_\_\_\_\_\_\_\_\_\_\_\_\_\_\_\_\_\_\_\_\_\_\_\_\_\_\_\_\_\_\_\_\_\_\_

## **Recomendação**

O BuscaSaúde foi desenvolvido para funcionar nos navegadores Internet Explorer, Mozilla Firefox e Google Chrome. Porém, recomendamos utilizar a versão mais atual.

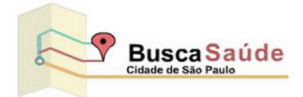

## <span id="page-1-0"></span>1. **Objetivo:**

O *Busca Saúde da Cidade de São Paulo* é um sistema de localização de Estabelecimento ou Serviço de Saúde da rede pública do SUS- Sistema Único de Saúdedo Município de São Paulo, que permite a obtenção de informações por meio de consultas automatizadas via Internet.

## <span id="page-1-1"></span>2. **Critérios de Busca**

O *Busca Saúde* permitirá aos munícipes realizarem suas consultas sobre a rede de estabelecimentos de atendimento e serviços de saúde do SUS do Município de São Paulo de várias maneiras, conforme explicadas a seguir:

- **Moro neste Endereço:** Nesse modo o usuário poderá localizar a Unidade Básica de Saúde (UBS) de referência para o local de sua residência além de localizar outros tipos de serviços nas proximidades
- **Endereço** O modo Endereço permite a localização de todos os tipos de serviços próximos a qualquer endereço especificado.
- **Unidade de Atendimento** Por esse modo o usuário poderá localizar os tipos de serviços que deseja consultar em um determinado local (endereço) por meio de uma palavra chave.
	- o As palavras-chaves podem ser:
		- Parte do nome fantasia (nome pelo qual a unidade ou serviço é  $\bullet$ conhecida ) da unidade ou serviço de saúde;
		- Nome ou parte do nome da UBS;
		- Nome da rua ou CEP ou bairro;
		- Nome ou sigla do tipo de serviço ( menu lateral direito);
		- Nome ou sigla do Subtipo de Serviço ( menu lateral direito);  $\bullet$
	- 4. Para todas as opções o Sistema apresentará no mapa todos os tipos de serviços oferecidos no Estabelecimento de Saúde. Através do Zoom ele pode aumentar ou diminuir a visualização do número de unidades próximas do endereço pesquisado.
	- Æ. O Sistema disponibiliza a opção "Obter rota" (endereço de origem x endereço de destino) de transporte público, de carro ou a pé.

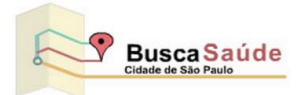

## <span id="page-2-0"></span>3. **Moro neste Endereço**

Ao selecionar a opção "Moro neste Endereço" o usuário deverá digitar o endereço de sua residência, assim o sistema irá apresentar no mapa a Unidade Básica de Saúde (UBS) de referência ou qualquer outro estabelecimento de saúde.

### **Exemplo de retorno da pesquisa da UBS de Referência:**

Digitar o endereço na opção **"Moro neste Endereço"**: Av. Celso Garcia, 3542 – Tatuapé e acionar botão pesquisar;

O sistema deverá retornar o ponto do endereço pesquisado e a UBS de referência: **UBS Belenzinho - Marcus Wolosker**

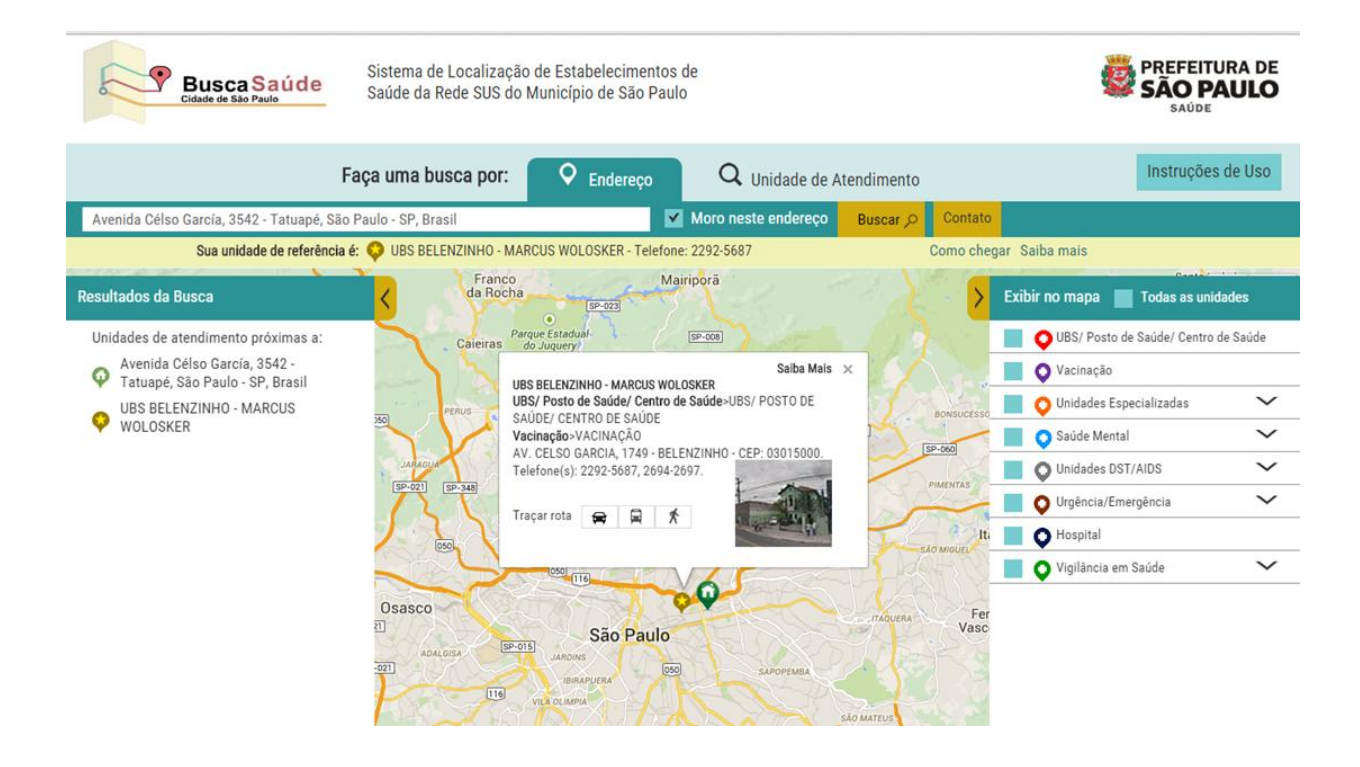

A pesquisa nesta opção sempre trará a UBS de referência, porém, os outros serviços (unidades) só serão retornados, se estiverem selecionadas no menu à direita.

Por exemplo, se selecionar "Moro neste Endereço", e não selecionar o tipo de serviço, o resultado no mapa será somente a UBS de referência.

Ainda que o usuário não optar por UBS no tipo de serviço o sistema deverá exibir qual a UBS de referência.

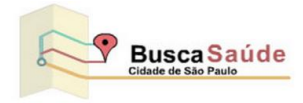

## <span id="page-3-0"></span>4. **Endereço**

Identifica qualquer tipo de serviço de saúde público próximo ao local do endereço digitado.

### **Exemplo de consulta e retorno:**

O munícipe se encontra no seguinte endereço: "Avenida Francisco Matarazzo, 1500 - Água Branca" e deseja saber a qual "Caps Infantil" mais próximo que deve se dirigir;

Deve digitar o endereço de origem: "Avenida Francisco Matarazzo, 1500 - Água Branca" ou apenas "Avenida Francisco Matarazzo".

Acionar a Seta no menu lateral direito na opção Saúde Mental para visualizar o subtipo Caps Infantil (Centro de Atenção psicossocial) e marcar esta opção;

O sistema deverá retornar as unidades de saúde mais próximas, dentro de um raio, do local de origem, e destacá-las no mapa. Através do Zoom pode-se aumentar ou diminuir a visualização do número de unidades próximas ao endereço pesquisado.

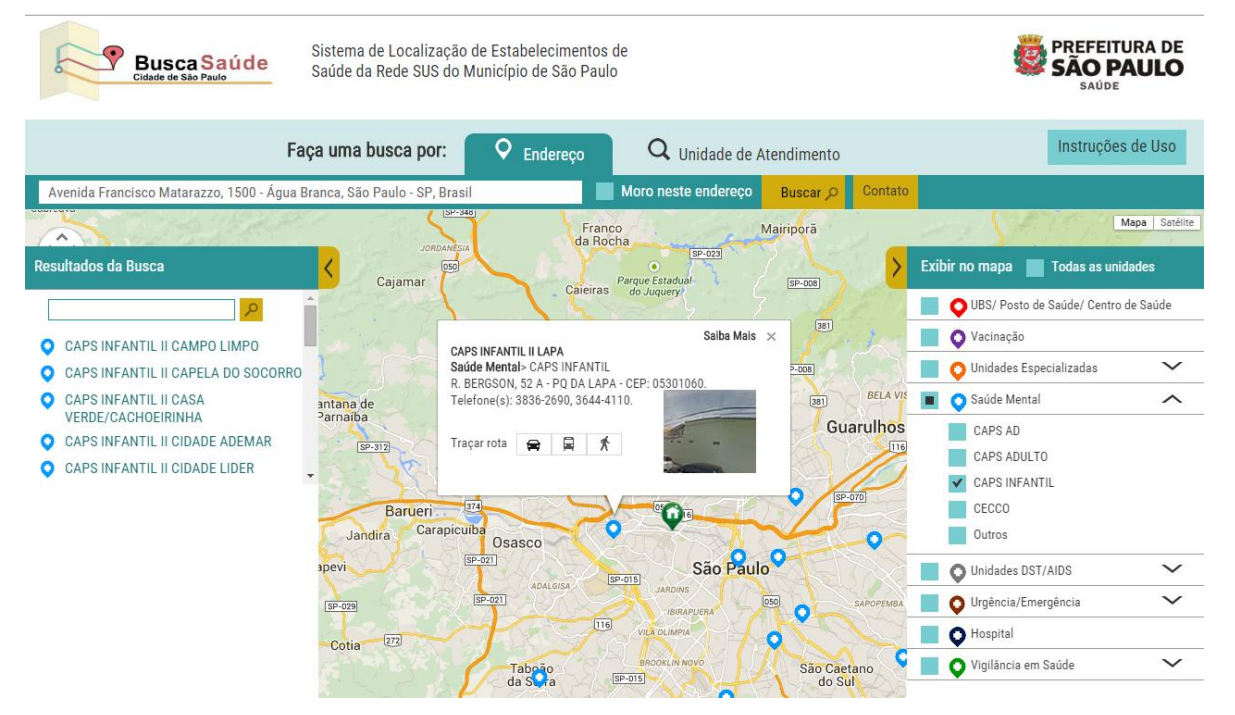

## <span id="page-3-1"></span>5. **Unidade de Atendimento**

Identifica qualquer tipo de serviço de saúde público que o munícipe desejar, independente do seu local de origem ou endereço.

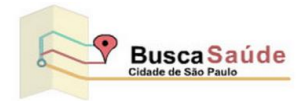

#### **Exemplo:**

O munícipe está em qualquer local e deseja saber o endereço da UBS do Carandiru, porém não tem o endereço completo, mas sabe que fica no Carandiru.

Ele digita a "palavra chave" Carandiru e seleciona, no menu lateral direito a opção "UBS". Aparecerão, no mapa, todos os estabelecimentos relacionados a esta "palavra- chave".

Ao selecionar a UBS Carandiru, o sistema deverá retornar no mapa a Unidade selecionada e, clicando nela, serão mostradas as informações de endereço entre outras. Todas as opções poderão utilizar o recurso de Obter Rota e "Street View".

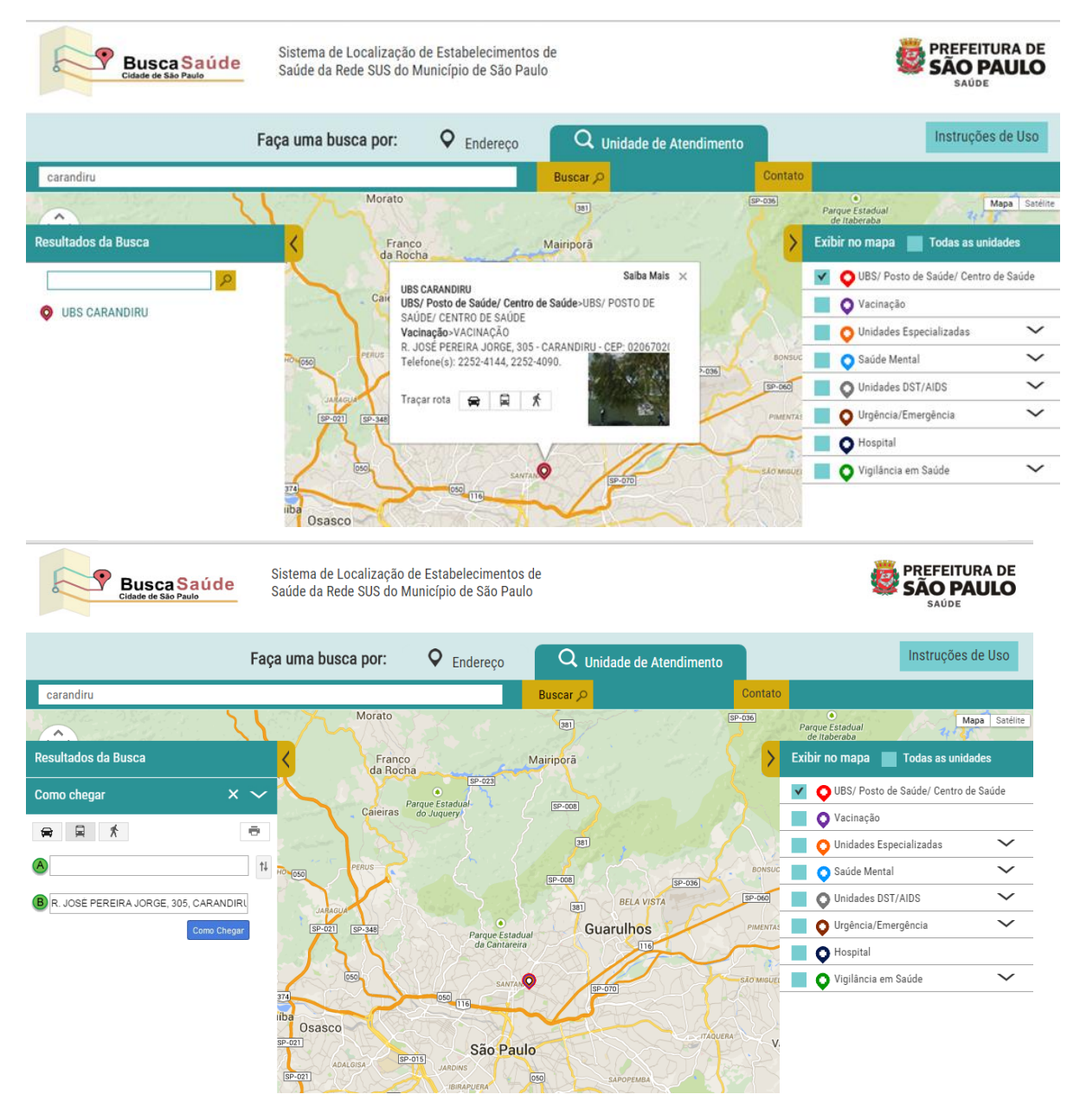

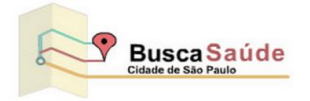

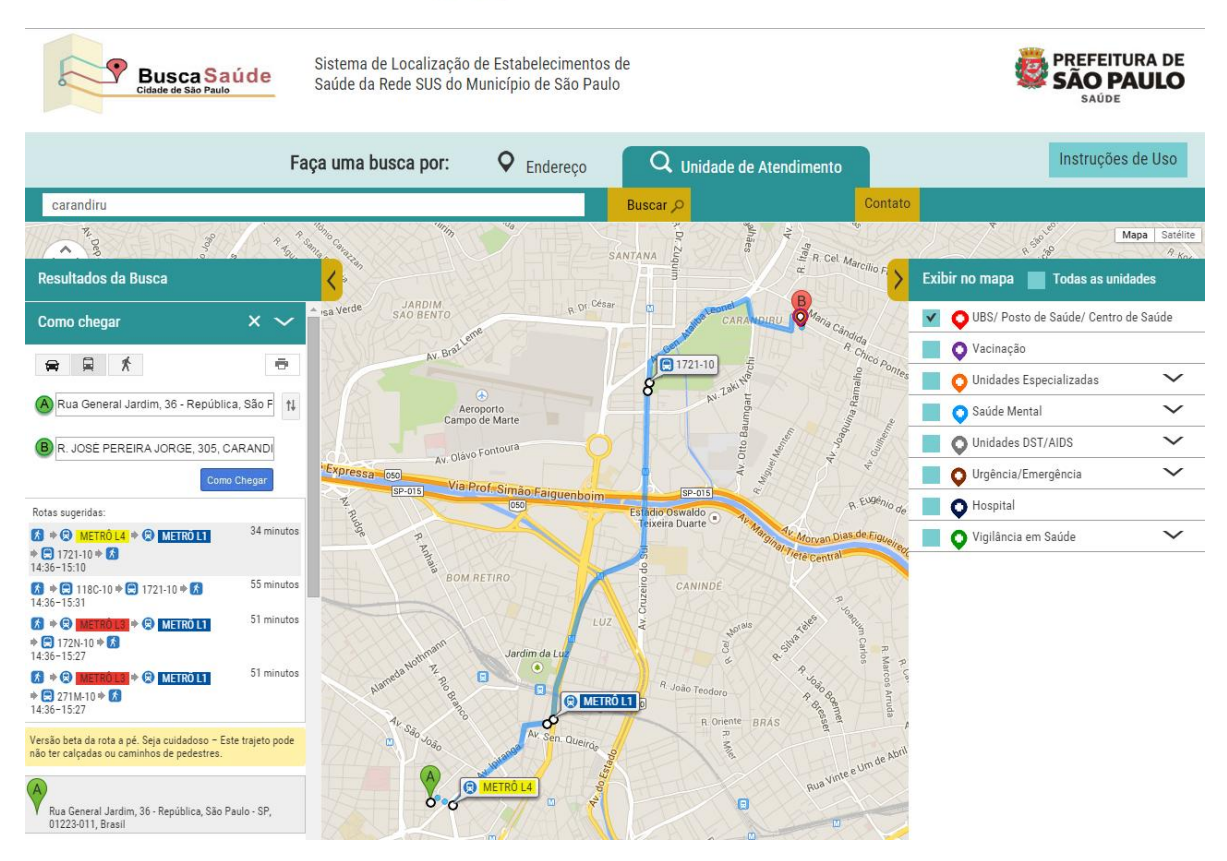

## <span id="page-5-0"></span>6. **Telas do Sistema**

Página Inicial: O logo do sistema (Busca Saúde) sempre que for acionada a página será recarregada.

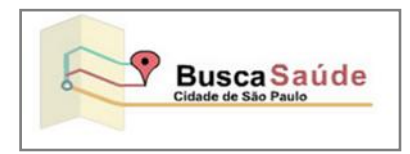

**Menu Lateral Direito –** Exibe os Tipos e Subtipos das Unidades de Saúde

A opção Subtipo do Serviço é dependente do Tipo de Serviço e permanecerá oculta até que seja seleciono o Tipo de Serviço.

Quando o descritivo do Subtipo coincidir com o descritivo do Tipo, o sistema não apresentará a opção de Subtipo. (exemplo UBS).

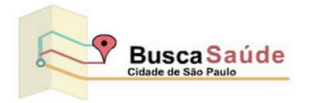

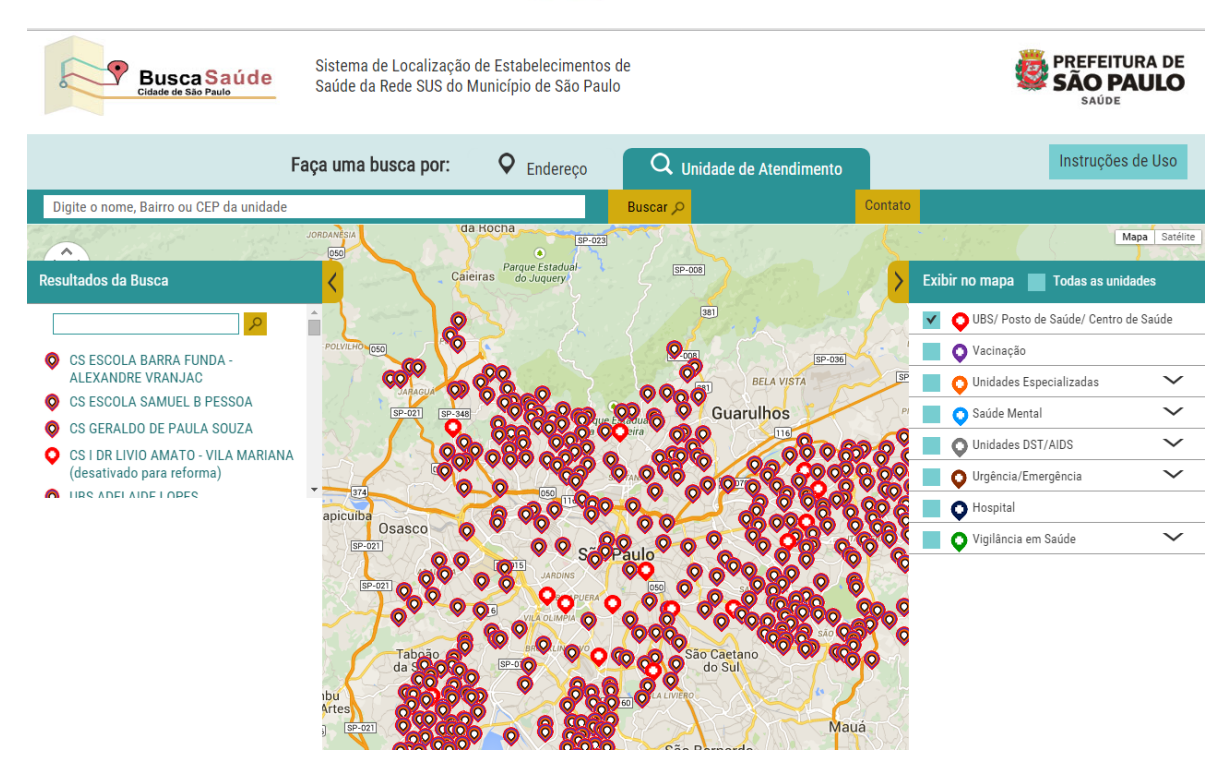

**Menu Lateral Esquerdo –** Exibe uma caixa de pesquisa para facilitar a busca quando o resultado apresentar muitos registros e exibirá a ferramenta para obter a rota.

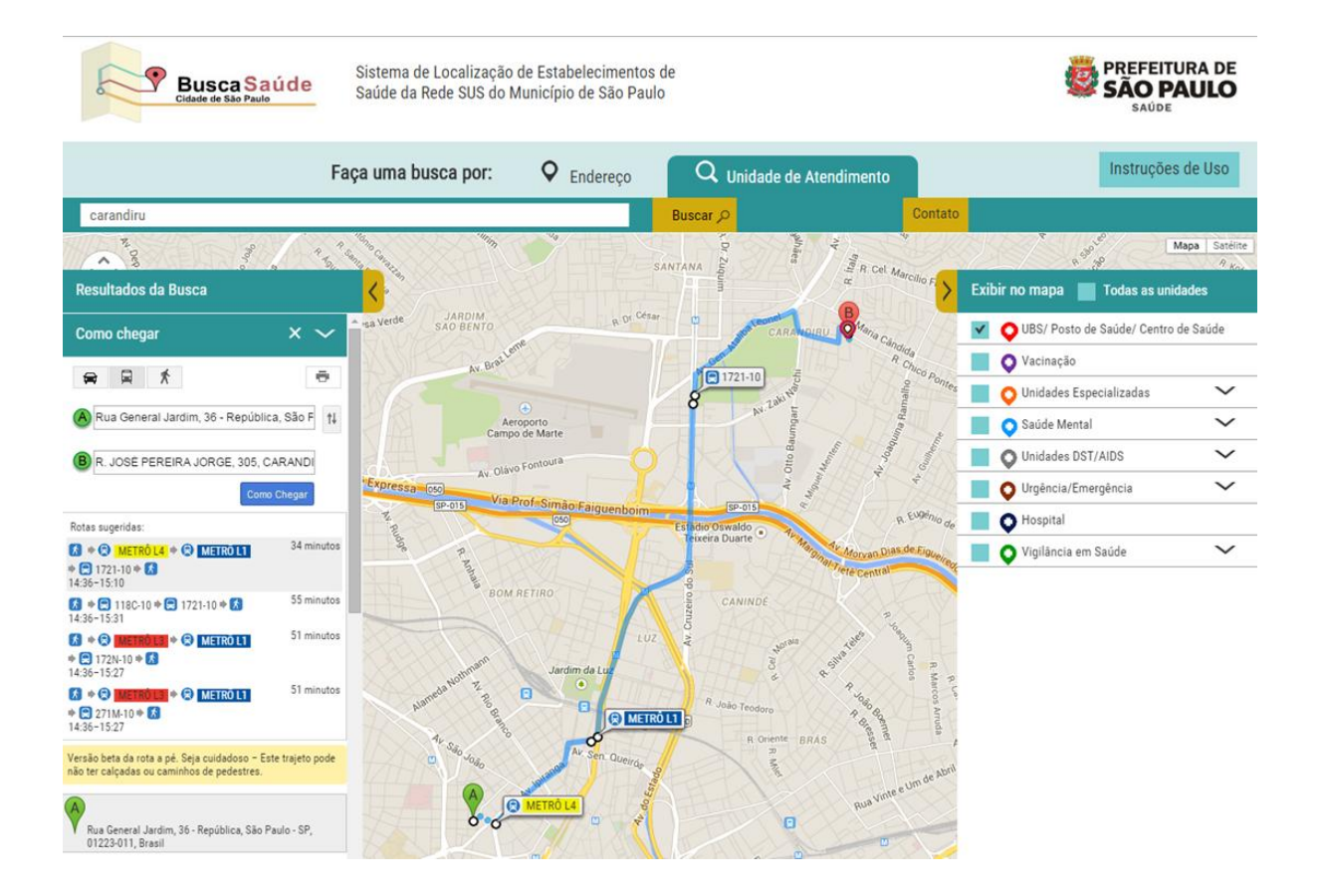

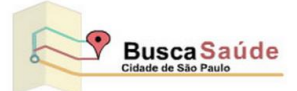

**Alertas: na "caixa de texto" quando o campo estiver vazio o sistema indicará por meio de uma borda vermelha.** 

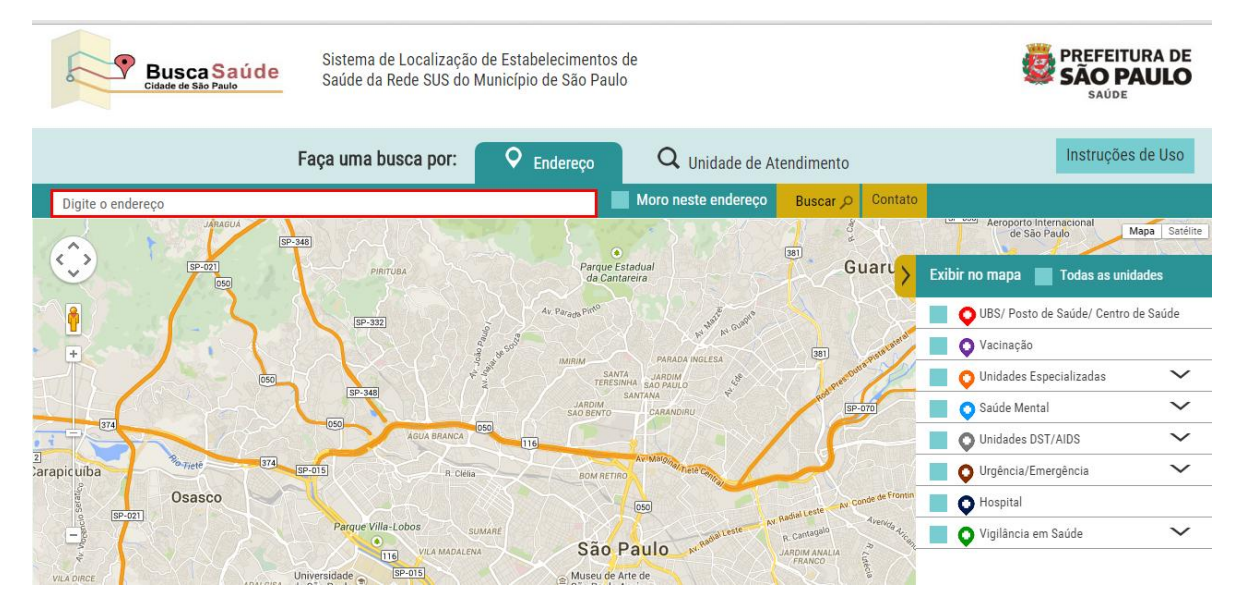

### **Na opção "Moro neste endereço" o número logradouro é obrigatório.**

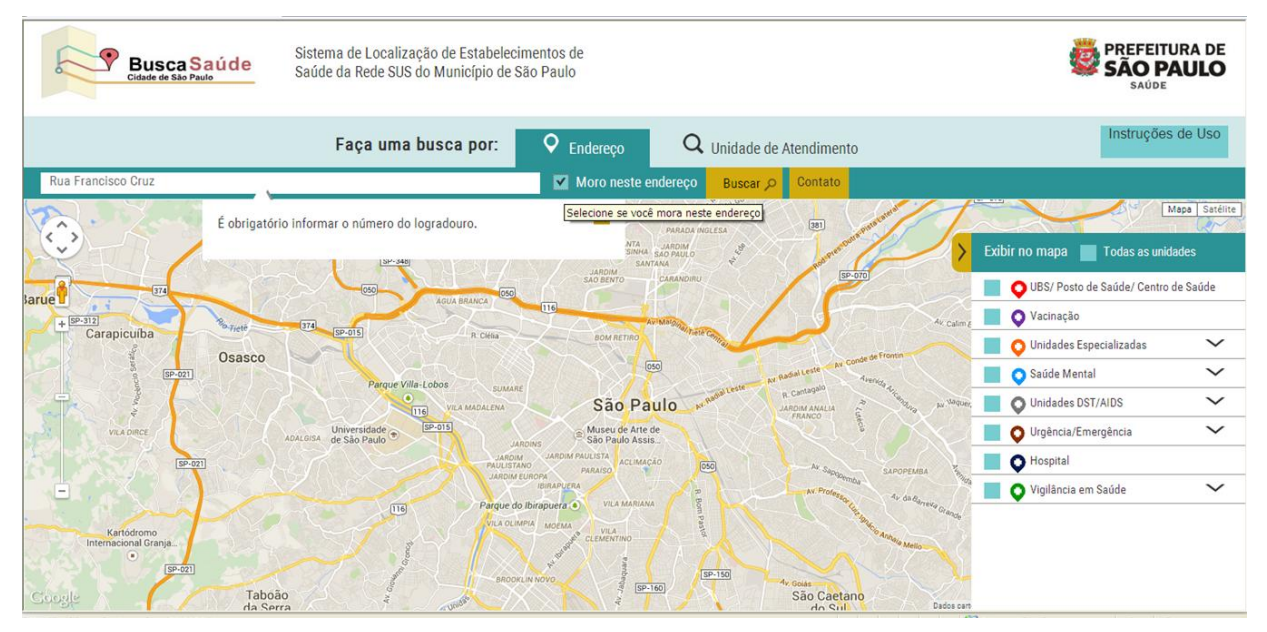

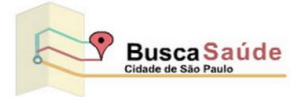

#### O **Sistema exibe um autocomplete para o endereço informado.**

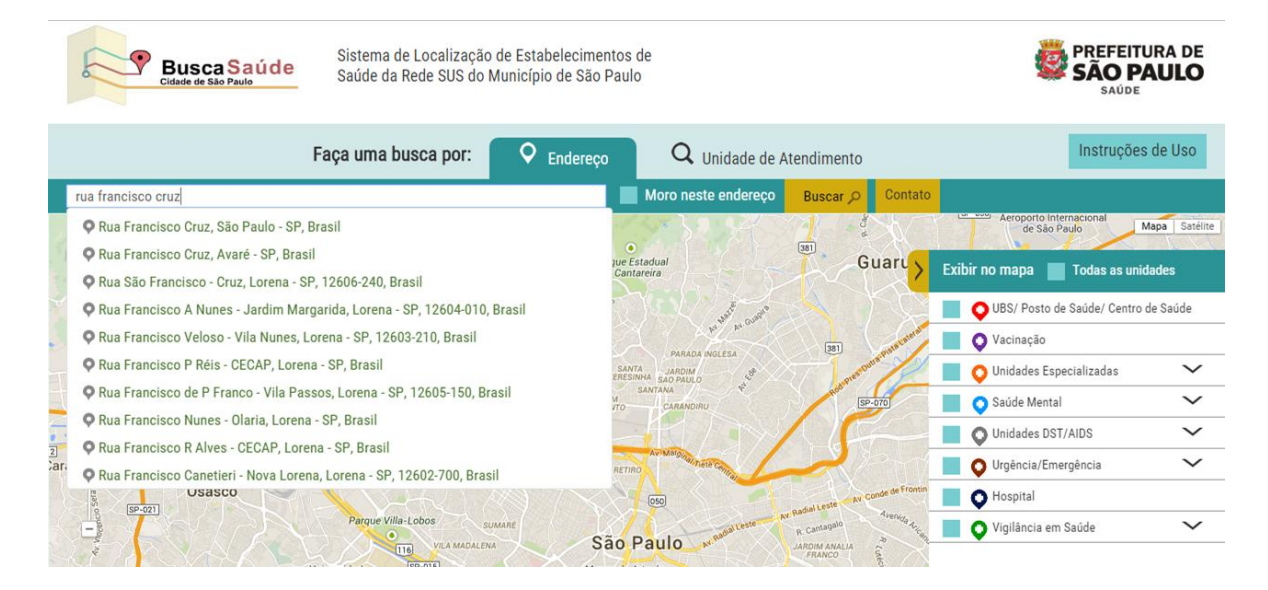

#### **Gerar Rota e Imprimir**

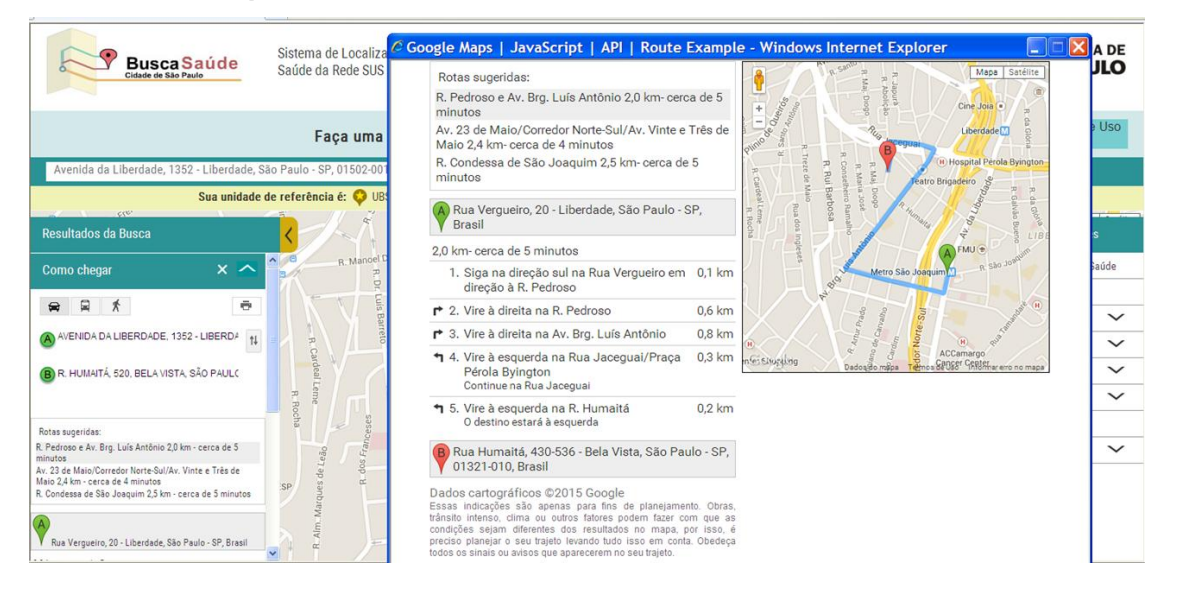

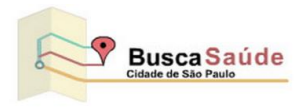

### **Funcionalidade "Street View"**

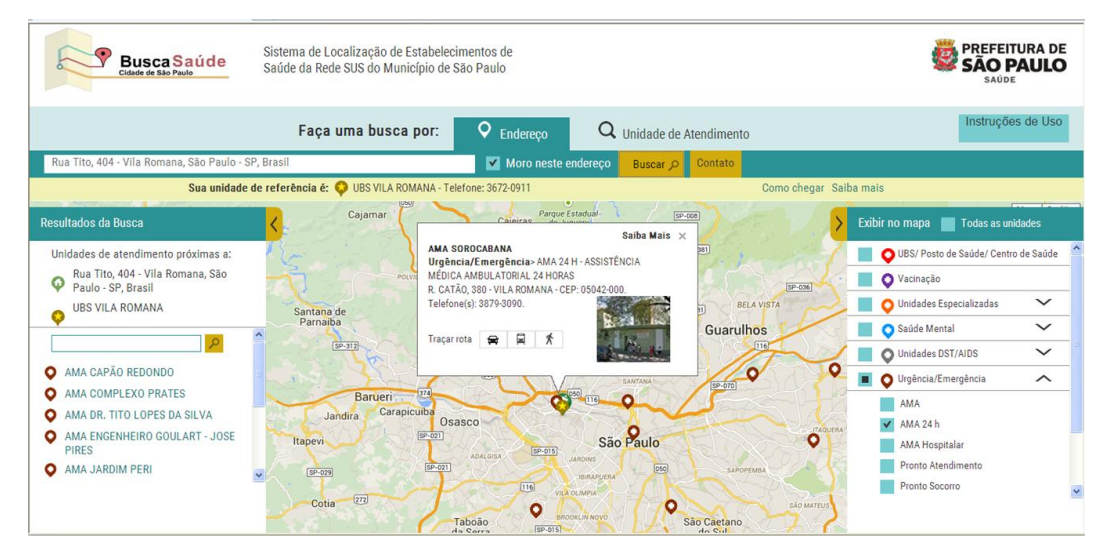

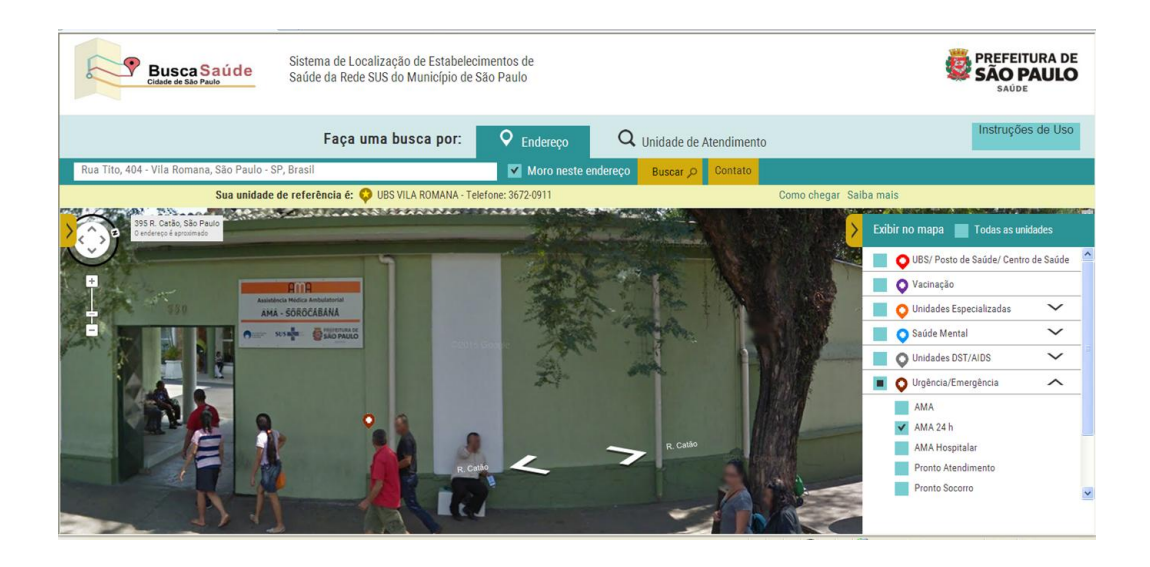

**"Saiba Mais" – Ao clicar no estabelecimento de interesse selecionado o sistema mostrará os dados de endereço, foto, opções para rota e o "Saiba Mais" que abrirá uma tela com descrição resumida do serviço prestado.**

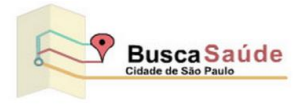

<span id="page-10-0"></span>7. **Legenda (Pins) - Imagens das Unidades de Saúde**

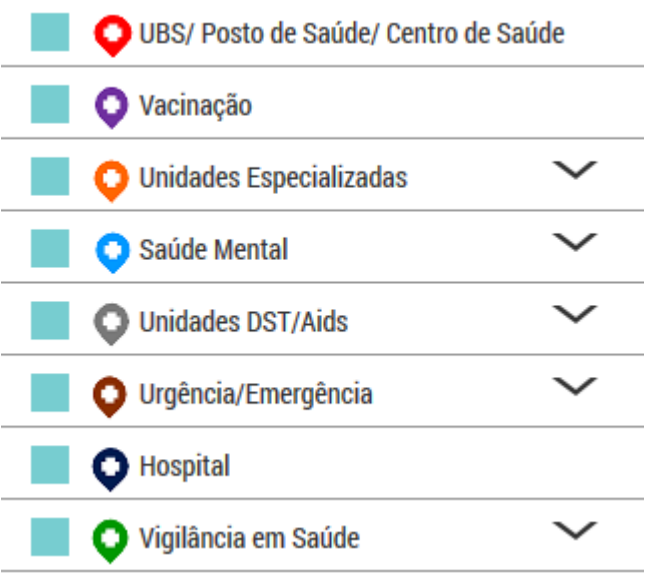

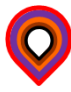

**O imagem exibida quando a Unidade de Saúde apresentar vários tipos de serviços.** 

Tecnologia desenvolvida pela

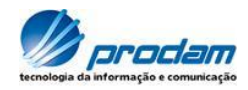